# **Uma ferramenta de auxílio ao turismo da Serra Catarinense**

Anderson Luiz Fernandes Perez, Eduardo Tealdi Fogaça e Eliane Pozzebon

 *Resumo*  **Este artigo apresenta o SIGSerra, um sistema de informações geográficas, desenvolvido para auxiliar o turismo da Serra Catarinense. Um dos maiores problemas encontrados pelos turistas que visitam a região, é a falta de informações, as principais dificuldades vão desde onde encontrar estabelecimentos para suprir suas necessidades cotidianas, até informações de locais turísticos para visitação. Através do SIGSerra, o usuário poderá navegar de maneira simples e amigável pelos pontos turísticos, com o auxílio de uma interface Web, composta de mapas das cidades da região, que permite selecionar pontos da cidade a fim de obter informações.** 

 *Palavras-chave*  **Geoprocessamento, Turismo, Serra Catarinense, Sistema de Informações Geográficas.** 

#### I. INTRODUÇÃO

Para se conhecer uma determinada região do mundo, era necessário que o turista visitasse a região desejada ou buscasse informações em livros, guias turísticos, mapas e fotografias. Ao pesquisar sobre o local, o turista se deparava na maioria das vezes com informações desatualizadas.

 Com o avanço da tecnologia, e em especial da informática a mudança foi significativa principalmente através da Internet, que acabou com o passar dos anos como o maior meio de comunicação existente no mundo.

O objetivo do trabalho é desenvolver um guia turístico da Serra Catarinense que visa fornecer informações sobre as cidades como: eventos sediados, locais de lazer, descrição e localização de pontos comerciais, além das principais ruas e avenidas e outras informações complementares. Dessa forma a região serrana estará exposta para o mundo, possibilitando o crescimento da mesma através do turismo.

Este projeto visa facilitar o turista através de um Sistema de SIG - Sistema de Informações Geográficas. Os SIG caracterizam-se por tratar informações a respeito de locais e pontos georeferenciados, permitindo que o usuário tenha informações detalhadas sobre esses locais ou pontos.

O SIG proposto visa solucionar o problema da carência de meios de informação da Serra Catarinense, permitindo que o turista possa obter maiores informações e com isso usufruir todos os recursos, sejam eles naturais ou artificiais, disponíveis na Serra Catarinense.

 Este artigo está organizado como segue. Na seção 2 são descritas as principais características dos Sistemas de Informações Geográficas (SIG). A seção 3 aborda os pontos principais relacionados à implantação de um SIG. A seção 4 descreve de forma sucinta o turismo da Serra Catarinense. Na seção 5 é feita uma descrição do SIG desenvolvido, chamado de SIGSerra. A seção 6 apresenta a conclusão sobre o trabalho desenvolvido.

## II. SISTEMAS DE INFORMAÇÕES GEOGRÁFICAS

 Os Sistemas de Informações Geográficas (SIG), são utilizados para o armazenamento, manipulação e apresentação de informações referenciadas espacialmente, essas informações formam um grande conjunto de dados que podem ser usados para diversos propósitos [3].

Um SIG é um sistema automatizado usado para armazenar, analisar e manipular dados geográficos, de forma que esses dados representem objetos e fenômenos em que a localização geográfica é uma característica inerente à informação e indispensável para analisá-la.

Há pelo menos três maneiras de utilizar um SIG:

- como ferramenta para produção de mapas;
- como suporte para análise espacial de fenômenos;
- como um banco de dados geográficos, com funções de armazenamento e recuperação de informação espacial.

Para [2] estas três visões do SIG são antes convergentes que conflitantes e refletem a importância relativa do tratamento da informação geográfica dentro de uma instituição.

Hoje em dia os SIG estão sendo utilizados nas mais diversas áreas do conhecimento humano, como exemplo podemos citar otimização de tráfego, controles cadastrais, gerenciamento de serviços de utilidade pública (GULARTE, 2002), demografia, cartografia, administração de recursos naturais, monitoramento costeiro, controle de epidemias, planejamento urbano e outros. A figura 1 mostra a arquitetura de um SIG.

Anderson Luiz Fernandes Perez, [anderson@inf.ufsc.br,](mailto:anderson@inf.ufsc.br) Universidade Federal de Santa Catarina (UFSC – INE - PGCC ) e Universidade do Planalto Catarinense (UNIPLAC); Eduardo Tealdi Fogaça, [fogaca@iss.com.br](mailto:fogaca@iss.com.br), Universidade do Planalto Catarinense (UNIPLAC); Eliane Pozzebon, [eliane@das.ufsc.br,](mailto:eliane@das.ufsc.br) Universidade Federal de Santa Catarina (UFSC – PGEEL – DAS - LCMI).

A utilização de um SIG facilita a integração de dados coletados de fontes heterogêneas, de forma transparente ao usuário final. Esses usuários estão situados nos mais variados níveis como: especialistas, cientistas, gerentes, técnicos, funcionários de administração e o público em geral, sendo que a freqüência de utilização é cada vez maior.

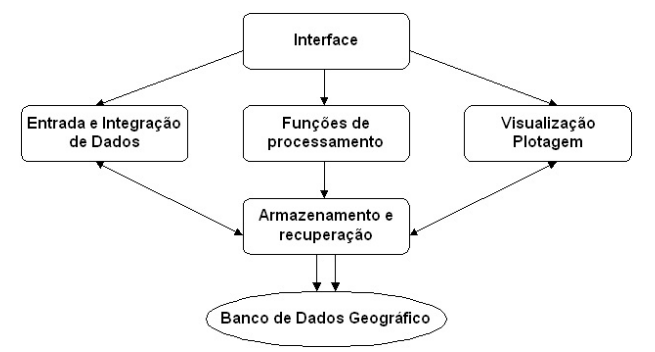

Fig.1.: Arquitetura de um Sistema de Informação Geográfica

#### III. PROCESSO DE IMPLANTAÇÃO DE UM SIG

 Para a implantação de um SIG é necessária a sua divisão em três grandes fases, que são [1]: a modelagem do mundo real, a criação do banco de dados geográficos e a operação do sistema.

 A fase de modelagem do mundo real engloba a modelagem de processos e de dados, que consiste em selecionar fenômenos e entidades de interesse, realizando a abstração e generalização dessas entidades. Diversos conjuntos de fenômenos podem ser escolhidos para descrever distintas visões do mundo para uma mesma região em um dado instante.

 A modelagem de processos é uma modelagem matemática que descreve operações envolvendo a representação e manipulação de dados incluindo a simulação de fenômenos naturais.

 A modelagem de dados fornece ferramentas formais para descrever a organização lógica de um banco de dados, bem como definir as operações de manipulação de dados primitivas. A modelagem de dados abstrai os fenômenos do mundo real para criar a organização lógica do banco de dados.

O banco de dados geográfico é o responsável pelo armazenamento das informações coletadas sobre os fenômenos do mundo real. A criação deste banco passa por várias etapas [5]:

- Coleta dos dados relativos aos fenômenos de interesse identificados na modelagem.
- Correção dos dados coletados (possíveis erros introduzidos pelos dispositivos de coleta).
- Georeferenciamento dos dados (associação de cada conjunto de dados as informações sobre sua localização).

Essa fase representa uma grande parcela do custo total do desenvolvimento de um SIG, que pode ser minimizado por

uma modelagem adequada, reduzindo assim os gastos com todas essas etapas.

 A fase de operação refere-se tanto ao uso do SIG, quanto ao desenvolvimento de aplicações específicas por parte do usuário a partir dos dados armazenados, reconstruindo visões da realidade.

#### IV. A SERRA CATARINENSE

 A Serra Catarinense possui vários atrativos do rico cenário natural do Estado. A paisagem é composta por morros, serras, colinas e campos, lagos e nascentes de águas límpidas que muitas vezes congelam e assumem formas de pingentes brilhantes [6].

 Imponentes e centenárias, as araucárias completam o cenário onde vive o serrano, cultivador de hábitos e costumes tradicionalistas, sempre hospitaleiros e acolhedor. Seus mitos e lendas são contados e cantados em versos, prosas e causos, acompanhados do tradicional chimarrão, degustado ao redor do fogo de chão. Seu horizonte é pontilhado pelos mais elevados morros do Sul do País.

Grande parte das suas cidades está a mais de mil metros de altitude, o que permite que, durante o inverno, a geada e a neve cubram de branco sua paisagem. Nessa estação, o branco é a cor predominante, com a temperatura freqüentemente atingindo marcas negativas, já tendo chegado a temperaturas inferiores à 17ºC.

 Aproveitando sua exuberante paisagem, o clima e especialmente as geadas e neve que anualmente ocorrem, o serrano ainda foi buscar na sua mais antiga atividade, a lida campeira, uma grande alternativa econômica: o turismo rural, que vem crescendo e se consolidando como uma importante atividade em diversos municípios da região.

 O turismo contribui com a geração de trabalho e renda, bem como a permanência do homem no seu meio, uma vez que agrega valor à produção primária. Dezenas de fazendas, algumas centenárias, localizadas em toda a região, oferecem excelente infra-estrutura e um amplo e diversificado leque de opções, saudáveis e diferentes da rotina da cidade.

 Seu maior evento gastronômico e cultural, a Festa Nacional do Pinhão, que anualmente se realiza na cidade de Lages, já se faz acompanhar por outros eventos, envolvendo a tradição, nos demais municípios.

 Os 18 Municípios que compõem a Serra Catarinense ocupam uma área de mais de 16.000 Km², equivalente a 17% do território catarinense. Sua população, pouco superior a 280 mil habitantes, que representa 5% do povo catarinense, se concentra, na sua maioria, na área urbana, com pouco mais de 20% no setor rural.

 Sua economia diversificada teve início na atividade pecuária e extração de madeira. Hoje, essa matéria-prima já é grandemente transformada na própria região, através de suas fábricas de móveis e pré-moldados e especialmente na fabricação de papel e celulose.

 O reflorestamento, amplamente desenvolvido e incentivado, garante a continuidade desta tradicional atividade. A indústria de alimentos e bebidas, metalmecânica, embalagens e autopeças estão bem desenvolvidas, com unidades de muitas empresas de porte nacional. Na

fruticultura, a produção de maçã é preponderante, complementada pelo kiwi, que tem na região seus maiores produtores nacionais.

Cercado por um cenário ímpar, de ar puro e águas cristalinas, o visitante poderá desfrutar de momentos inesquecíveis, saboreando a comida campeira e conhecendo os costumes desse povo de sólida tradição hospitaleira.

# V. DESCRIÇÃO DO SIGSERRA

 O SIG desenvolvido, batizado de SIGSerra, foi criado para suprir a necessidade de falta de informações sobre a Serra Catarinense. O turista ao visitar a região Serrana não possui nenhum meio eletrônico de obter informações sobre pontos turísticos e sua respectiva localização.

 O SIGSerra foi desenvolvido através de uma interface *Web* que permite que o turista navegue de maneira simples e amigável pelos pontos turísticos da região Serrana. A interface *Web* é composta de mapas que permitem que o turista possa selecionar pontos da cidade pesquisada a fim de obter informações.

As principais características do SIGSerra são:

- navegação interativa através de mapas das cidades, com pontos georeferenciados;
- facilitar a apresentação das informações sob o formato de mapas;
- possibilitar a inclusão, alteração e exclusão de dados no Banco de Dados;
- apresentar informações sobre os principais eventos sediados na cidade e região;
- apresentar informações sobre o clima da cidade pesquisada.

O SIGSerra é manipulado por 2 atores. Um deles é o turista que poderá acessar as informações do SIGSerra. O outro é o administrador que terá a responsabilidade de realizar a manutenção dos dados no sistema;

 Destacam-se abaixo as principais funcionalidades identificadas para os turistas no sistema:

- visualizar Pontos turísticos;
- obter Informações sobre Eventos/Notícias;
- histórico da cidade ou região pesquisada;
- contatos/dúvidas.

 Destacam-se abaixo as principais funcionalidades identificadas para os administradores do sistema:

- administrar Pontos;
- administrar Eventos/Notícias;
- administrar Contatos/Dúvidas.

 Com um simples clique do *mouse*, o turista seleciona um ponto no mapa para obter informações sobre uma determinada cidade. Para facilitar a busca de informações o turista pode ampliar o mapa permitindo uma melhor visualização dos pontos georeferenciados pelo sistema.

Ao selecionar uma cidade no mapa, o turista poderá obter informações sobre a história, eventos, pontos turísticos, mapas, clima e outras informações relevantes a cidade selecionada. A figura 2 mostra a tela inicial do SIGSerra.

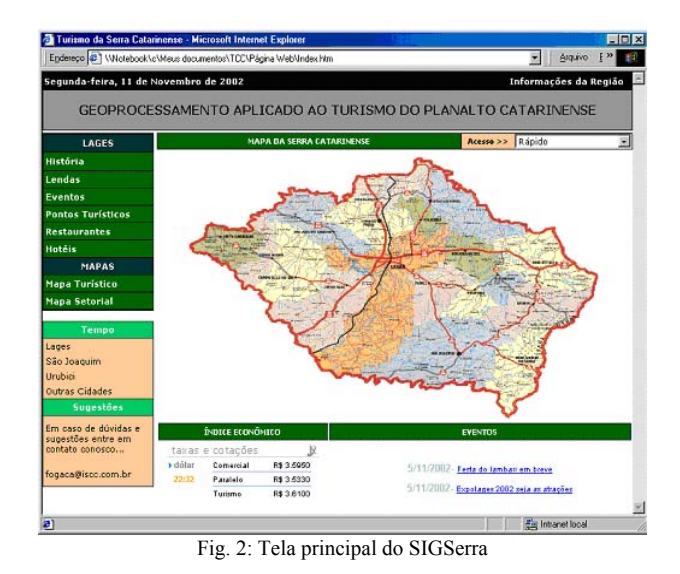

 Ao selecionar uma cidade na opção "Mapa Turístico" localizado na página inicial do SIGSerra, por exemplo a cidade de Lages, será apresentada uma página com o mapa da cidade dividido em setores.

Cada setor representa uma região da cidade de Lages com seus respectivos pontos sendo possível ampliá-los a fim de obter informações. Essa mesma divisão do mapa é utilizada pela polícia comunitária de Lages para distribuir seus carros e manter a segurança e agilidade nas ocorrências policiais. A figura 3 apresenta o mapa da cidade de Lages dividido em 10 setores.

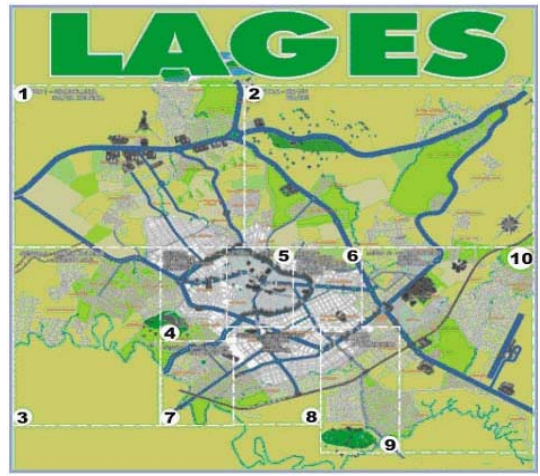

Fig. 3: Mapa da cidade de Lages dividido em setores

Cada setor no mapa equivale a um *link* que o turista pode selecionar através de um clique do *mouse* para que o mesmo seja ampliado e os seus respectivos pontos georeferenciados sejam visualizados.

Os pontos do setor ampliado também podem ser selecionados pelo turista para que o mesmo obtenha informações. Todos os setores estão cadastrados no banco de dados assim como os seus respectivos pontos, tornando a página dinâmica.

A Figura 4 mostra uma parte do mapa de Lages denominado setor 07, que possui determinados pontos georeferenciados, como o terminal rodoviário e o Morro da Cruz.

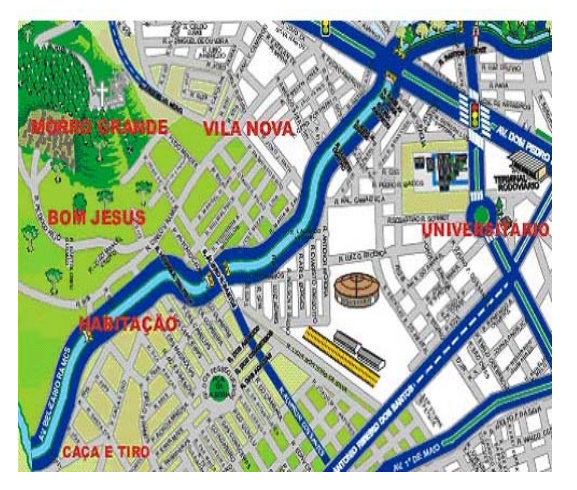

Fig. 4: Pontos georeferenciados do setor 7

Para que o turista obtenha as informações referentes a um determinado ponto o mesmo deve clicar sobre ele. As informações referentes a um ponto são basicamente: o nome do ponto, a foto do ponto, um texto descritivo e um roteiro para que o turista possa se localizar mais facilmente.

 A Figura 5 mostra os dados do ponto do Morro da Cruz após ter sido selecionado.

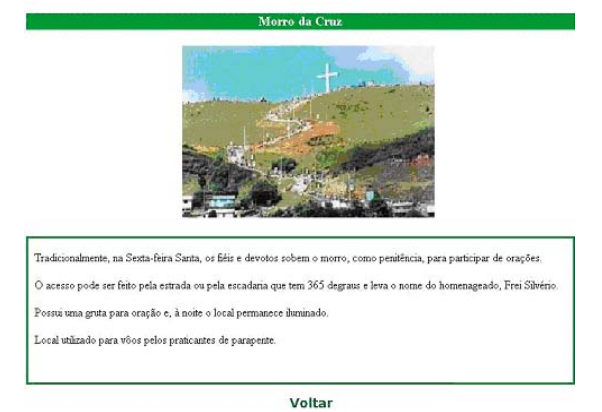

Fig. 5: Tela com os dados sobre o ponto "Morro da Cruz"

Para facilitar a integração com o turista todos os pontos dos setores são apresentados neste mesmo formato, possibilitando assim um acesso igual a todos os pontos georefenciados no sistema.

Após ter acessado as informações sobre o ponto georeferenciado, o turista poderá voltar ao setor selecionado anteriormente clicando no *link* voltar. Caso o turista queira localizar um ponto não georeferenciado no setor atual o

mesmo pode clicar novamente em voltar para selecionar um novo setor.

 É importante ressaltar que todas as informações apresentadas sobre um determinado ponto foram obtidas através do banco de dados DBSIG. Essas informações podem ser facilmente alteradas pelo administrador do sistema.

 O procedimento de inclusão, alteração e exclusão de pontos no mapa são feitos pelo administrador. Para isso, foi desenvolvido um sistema de *login*, responsável pela autenticação do administrador do ponto. Após a autenticação, é possível a realização dessas funções pelo administrador.

 O SIGSerra foi desenvolvido na linguagem de programação PHP e banco de dados em MySQL.

#### VI. CONCLUSÃO

 Os Sistemas de Informações Geográficas estão cada vez mais sendo usados como ferramenta de apoio em várias áreas. Uma das áreas promissoras para a implantação de SIG é o turismo. O turismo é uma atividade importante em várias cidades, principalmente as que dependem totalmente dele como fonte de renda. Por isso existe uma grande demanda de ferramentas que auxiliem o turista a obter informações atualizadas e consistentes sobre uma determinada cidade.

 O SIGSerra foi desenvolvido para suprir essa necessidade na Serra Catarinense, onde o turismo tem um papel importante na economia da região. O SIGSerra permite que o turista obtenha informações sobre as cidades através de mapas e imagens de pontos turísticos.

A versão atual, já facilita o turista na obtenção de informações sobre a Serra Catarinense, e pode ser melhorada com a colaboração dos próprios turistas da região. Com base no que já existe e no que ainda pode ser feito no sistema, conclui-se que melhorará significativamente para os turistas a busca de informações sobre a Serra Catarinense e ajudará na divulgação dessa região.

 Para dar continuidade a este trabalho propõe-se um aperfeiçoamento na solução para a criação dos pontos no mapa e a busca de novas funções e serviços para serem incrementadas no SIGSerra como a pesquisa de logradouros de uma determinada cidade.

## REFERÊNCIAS

[1] CÂMARA, G., CASANOVA, M., HEMERLY, A. S. Anatomia de Sistemas de Informações Geográficas. In: ESCOLA DE COMPUTAÇÃO, 10., 1996, Campinas. Anais... Campinas: Unicamp, 1996.

[2] DAVIS, C., CÂMARA, G. Arquitetura de Sistemas de Informação Geográfica. Campinas: Unicamp, 1997.

[3] BREZOLIN, J. M. L. Implementação de um Sistema de Informações Geográficas usando Software Livre. In: WORKSHOP SOBRE SOFTWARE LIVRE – WSL 2002, 3., 2002, Porto Alegre. Anais... Porto Alegre: Sociedade Brasileira de Computação, 2002.

[4] GULARTE, M. Estudo da Mortalidade Infantil no Sul do RS com o uso do Geoprocessamento**.** Revista do CCEI – URCAMP, Bagé/RS, v. 6, n. 9, p. 68-74. mar. 2002.

[5] LISBOA, F. J. Projeto de Banco de Dados para Sistemas de Informação Geográfica. In: ESCOLA DE INFORMÁTICA DA SBC SUL, 8., 1998, Viçosa. Anais... Viçosa: Universidade Federal de Viçosa, 1998.

[6] VIEIRA, A. L. L., BINATTI, M. L. Turismo da Serra Catarinense. Florianópolis: Santur, 2001. 58 p.